# **Performance Evaluation Rating Processing 2020**

The schedule to process performance evaluation ratings has been finalized by the DOAS -Human Resources Administration division for the plan year ending June 30, 2020. **ALL** agencies (i.e., Non-ePerformance, Partial ePerformance and ePerformance) will need to access the SPT/Mass Increase Entry Pages to ensure the evaluation ratings for the performance period are accurate. Please note, the last day to enter your review ratings is **November 27, 2020**.

Note: For this performance Period, the Salary Planning Tool will be used to process Performance Ratings only. This process will NOT be used to process Performance Based Pay Increases.

### **Agencies Entering Ratings using the Salary Planning Tool (Non ePerformance Agencies)**

- Use the Salary Planning Tool to enter the evaluation review ratings for FY19 (July 1, 2019 June 30, 2020) for all PMFs.
- If your agency is not using ePerformance, your employee records will be pre-populated with a Rating Status of 'Incomplete' and an Overall Rating of '0.00'.
- To enter an overall rating for an employee the rating must be manually entered into the Mass Increase Entry Pages.
- The Overall Rating on the Mass Increase Entry Pages at the end of the process will be reflected in the Employee Review pages adding a performance review row for this performance evaluation period (You will see a new performance review row for this performance evaluation period.)

#### **Where Can I locate the instruction manuals for Mass Entry Processing and Mass Entry Reports?**

The instruction manuals for the Mass Entry Processing and Mass Entry Reports are available on the SAO website, using the following navigation Home > TeamWorks> Human Capital Management > Human Resources > [Performance Evaluation Rating Processing](https://sao.georgia.gov/human-capital-management/human-resources/performance-evaluation-rating-processing)

### **Partial ePerformance Agencies**

Employee data for agencies that have partially implemented ePerformance (i.e., Paper and ePerformance tool) will be available on the mass entry pages.

- Performance ratings can be manually entered for employees that do not have an e-performance document by following the directions in the preceding section.
- Enter/edit capabilities for rating information from ePerformance will not be accessible for records in an Approved status; these fields will be grayed out in the PeopleSoft Mass Increase Entry Pages.
- Employee records that have not been Approved by HR will display on the Mass Entry pages with a default rating status of 'Incomplete' and an overall rating of '0.00'.
- Agencies must confirm the rating is in agreement with the rating contained in ePerformance prior to **November 27, 2020**.
- The Overall Rating on the PeopleSoft Mass Increase Entry Pages at the end of the process will be reflected in the Employee Review pages adding a performance review row for this performance evaluation cycle.

# **Performance Evaluation Rating Processing 2020**

### **ePerformance Agencies**

Agencies that have fully implemented ePerformance for the FY19 (July 1, 2019 - June 30, 2020) Performance Management period will complete the evaluation within ePerformance.

- Agencies must ensure that all employee records in ePerformance are in an Approved status prior to **November 27, 2020,** to ensure accurate performance information is captured on the Employee Review pages.
- Employee records that are not in an Approved status in ePerformance by **October 1, 2020**, will display on the Mass Increase Entry pages with a Rating Status of 'Incomplete' until it is approved.
- Agencies must confirm that the rating on the Mass Increase Entry Page is in agreement with the rating in ePerformance prior to **November 27, 2020.**
- The Overall Rating on the Mass Increase Entry Pages at the end of the process will be reflected in the Employee Review pages adding a performance review row for this performance evaluation cycle.

### **Schedule of Events:**

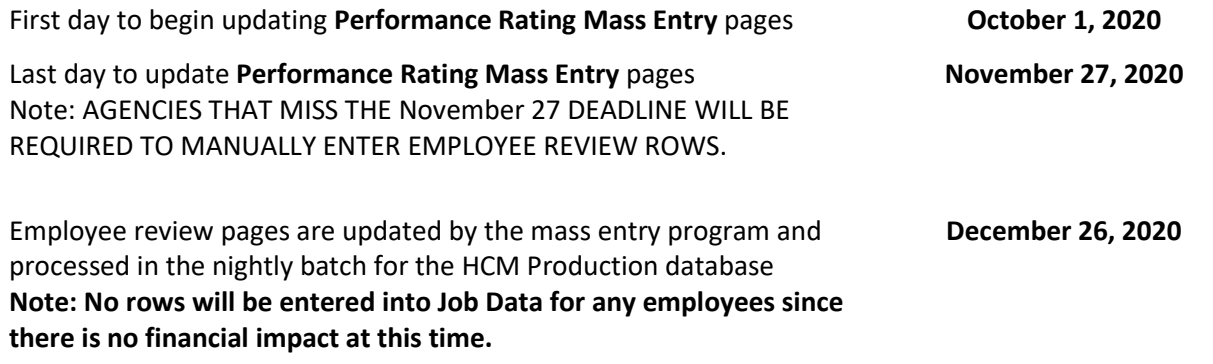

### **What Reports and Queries are Available?**

A list of reports and queries are available on the SAO website. On the SAO Home page navigate to[: Home >](https://sao.georgia.gov/human-capital-management/human-resources/performance-evaluation-rating-processing)  [TeamWorks> Human Capital Management > Human Resources > Performance Evaluation Rating Processing](https://sao.georgia.gov/human-capital-management/human-resources/performance-evaluation-rating-processing)

### **What about updating Mass Entry pages?**

Records that have been updated in the Mass Entry Pages will no longer be accessible after **November 27, 2020**. These records will remain viewable, but **cannot** be changed.